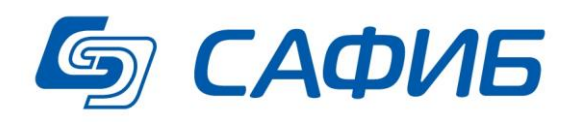

# **Анализ и сводная отчетность Выгрузка данных документов в подготовленные книги Microsoft Excel («САФИБ АНСО»)**

**Руководство пользователя**

**Воронеж**

## Содержание

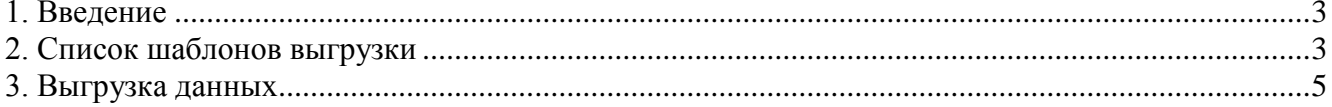

#### **1. Введение**

Для передачи отчетных форм в подразделение вышестоящей организации в виде уже подготовленных, отформатированных книг Microsoft Excel, используется пункт меню «Выгрузка данных в шаблоны MS Excel» кнопки «Отчетные формы» в режиме «Активные задачи». Кнопка доступна как в списке объектов, так и в списке документов отчета. Разница состоит лишь в том, что в первом случае отображаются шаблоны по **всем** доступным объекту документам, а во втором случае будут отображены шаблоны **выбранного документа**. Первый случай предпочтительнее, т.к. очень часто в один шаблон MS Excel выгружается сразу несколько документов.

#### **2. Список шаблонов выгрузки**

В список шаблонов выгрузки (см. рисунок **1**) пользователь попадает, нажав кнопку «**Отчетные формы**», «**Выгрузка данных в шаблоны MS Excel**» в списке объектов или документов Активного или Архивного отчета.

Структура бланка аналогична структуре всех остальных бланков «САФИБ АНСО». Главное место на бланке занимает список названий шаблонов. Если бланк был вызван из списка объектов, отображаются шаблоны *всех документов текущего отчета* для объекта, на котором стоит курсор, и шаблоны, определенные для объектов, доступные оператору в отчете. Если бланк был вызван из списка документов, отображаются шаблоны *выбранного документа*. Шаблоны отображаются с группировкой **по документам** отчета или **по группам** в зависимости от выбранного **режима**. Режим отображения выбирается нажатием соответствующей кнопки в правой части окна (ниже кнопки **Назад**).

| Активные<br>"ГОДОВОЙ ОТЧЕТ ОБ ИСПОЛНЕНИИ БЮДЖЕТА. ОСНОВНОЙ" на 01.01.2013<br><b>FI</b> |                                                 |                                    |  |
|----------------------------------------------------------------------------------------|-------------------------------------------------|------------------------------------|--|
| Копировать Обновить Выгрузка<br>Настройка<br>Создать Изменить Удалить                  |                                                 | Наза                               |  |
| Шаблоны выгрузки данных "Воронеж.обл. СВОД"                                            |                                                 | Режим:   По документам   По группа |  |
| <mark>∣</mark> Шаблон <sup>1</sup>                                                     | Документ                                        | Объект                             |  |
| ■ → 1. Доходы бюджета - отчет                                                          |                                                 |                                    |  |
| $\boxed{9}$ 1. Ф. 0503317-428 (доходы)                                                 | Доходы бюджета - отчет                          | <bce></bce>                        |  |
| 2. Расходы бюджета - отчет                                                             |                                                 |                                    |  |
| $\boxed{$ 2. Ф. 0503317-428 (расходы)                                                  | Расходы бюджета - отчет                         | $<$ Bce $>$                        |  |
| 3. Источники финансирования - отчет                                                    |                                                 |                                    |  |
| ■ 3. Ф. 0503317-428 (источники)                                                        | Источники финансирования - отчет                | $<$ Bce>                           |  |
| 14. Расходы бюджета (краткие)                                                          |                                                 |                                    |  |
| 75. Таблица консолидируемых расчетов (ф. 428)                                          |                                                 |                                    |  |
| □ 4. Ф. 0503317_428 Консолидированный                                                  | Таблица консолидируемых расчетов (ф. 428)       | ≺Bce>                              |  |
| 6. Баланс исполнения бюджета (ф. 430)                                                  |                                                 |                                    |  |
| 1. Ф. 0503320 - 430 Баланс                                                             | Баланс исполнения бюджета (ф. 430)              | <bce></bce>                        |  |
| 7. Таблица консолидируемых расчетов (ф. 430)                                           |                                                 |                                    |  |
| □ 3. Ф. 0503320 - 430 Таблица консолидируемых расчетов                                 | Таблица консолидируемых расчетов (ф. 430)       | <bce></bce>                        |  |
| 7 11. Справка по заключению счетов (доходы) - 140110<br>E                              |                                                 |                                    |  |
| □ 6. Ф. 0503110 410 (доходы) - 140110 (Консол.)                                        | Справка по заключению счетов (доходы) - 140110  | ≺Bce≻                              |  |
| 7 14. Справка по заключению счетов (доходы) - 240110                                   |                                                 |                                    |  |
| □ 5. Ф. 0503110_410 (доходы) - 240110 (Консол.)                                        | Справка по заключению счетов (доходы) - 240110  | <bce></bce>                        |  |
| $\Box$ 20. Справка по заключению счетов (расходы) - 140120                             |                                                 |                                    |  |
| $\Box$ 4. Ф. 0503110_410 (расходы) - 140120 (Консол.)                                  | Справка по заключению счетов (расходы) - 140120 | <bce></bce>                        |  |
| 23. Справка по заключению счетов (расходы) - 240120<br>▐                               |                                                 |                                    |  |
| □ 3. Ф. 0503110_410 (расходы) - 240120 (Консол.)                                       | Справка по заключению счетов (расходы) - 240120 | <bce></bce>                        |  |

*Рис. 1.Список шаблонов выгрузки данных(режим «По документам»)*

| "ГОДОВОЙ ОТЧЕТ ОБ ИСПОЛНЕНИИ БЮДЖЕТА. ОСНОВНОЙ" на 01.01.2013<br>Активные                     |                                                               |                         |  |
|-----------------------------------------------------------------------------------------------|---------------------------------------------------------------|-------------------------|--|
| ಗೌ<br>e<br>Изменить Удалить   Копировать   Обновить   Выгрузка   Настройка<br>Наза<br>Создать |                                                               |                         |  |
| Шаблоны выгрузки данных "Воронеж.обл. СВОД"<br>Режим:                                         |                                                               | По документам По группа |  |
| Шаблон<br>орма орортто_ттот справла по заллючению счетов (субъект).                           | Документ                                                      | Объект                  |  |
| Форма 0503120_430 БАЛАНС ИСПОЛНЕНИЯ КОНСОЛИДИРОВА                                             |                                                               |                         |  |
| 1. Ф. 0503320 - 430 Баланс                                                                    | Баланс исполнения бюджета (ф. 430)                            | $<$ Bce $>$             |  |
| 3. Ф. 0503320 - 430 Таблица консолидируемых расчетов                                          | Таблица консолидируемых расчетов (ф. 430)                     | <bce></bce>             |  |
| Форма 0503317_428 Отчет об исполнении консолидированног<br>E                                  |                                                               |                         |  |
| $1.$ Ф. 0503317-428 (доходы)                                                                  | Доходы бюджета - отчет                                        | $<$ Bce $>$             |  |
| $\Box$ 2. Ф. 0503317-428 (расходы)                                                            | Расходы бюджета - отчет                                       | $<$ Bce $>$             |  |
| 3. Ф. 0503317- 428 (источники)                                                                | Источники финансирования - отчет                              | $<$ Bce $>$             |  |
| ■ 4. Ф. 0503317_428 Консолидированный                                                         | Таблица консолидируемых расчетов (ф. 428)                     | $<$ Bce $>$             |  |
| Форма 0503321_421 ОТЧЕТ О ФИНАНСОВЫХ РЕЗУЛЬТАТАХ ДЕ                                           |                                                               |                         |  |
| □ 1. Ф. 0503321_421 Лист 1                                                                    | Финансовые результаты деятельности (ф. 421)                   | <bce></bce>             |  |
| 2. Ф. 0503321 421 Лист 2                                                                      | Финансовые результаты деятельности (ф. 421)                   | $<$ Bce $>$             |  |
| 3. Ф. 0503321_421 Лист 3                                                                      | Финансовые результаты деятельности (ф. 421)                   | $<$ Bce $>$             |  |
| $\Box$ 4. Ф. 0503321_421 Таблица консолидируемых расчетов                                     | Таблица консолидируемых расчетов (ф. 421)                     | $<$ Bce $>$             |  |
| Форма 0503323_423 ОТЧЕТ О ДВИЖЕНИИ ДЕНЕЖНЫХ СРЕДСТВ<br>E                                      |                                                               |                         |  |
| 1. Ф. 0503323 423 Лист 1                                                                      | Консолидированный отчет о движении денежных средств (ф. 423). | $<$ Bce $>$             |  |
| 2. Ф. 0503323 423 Лист 2                                                                      | Консолидированный отчет о движении денежных средств (ф. 423). | <bce></bce>             |  |
| □ 3. Ф. 0503323 423 Лист 3                                                                    | Консолидированный отчет о движении денежных средств (ф. 423). | <bce></bce>             |  |
| Форма 424<br>E                                                                                |                                                               |                         |  |
| □ 1. Ф. 0503324_424 Доходы                                                                    | Межбюджетные трансферты из федерального бюджета - Доходы      | <bce></bce>             |  |
| 2. Ф. 0503324_424 Расходы                                                                     | Межбюджетные трансферты из федерального бюджета - Расходы     | <bce></bce>             |  |
| 3. Ф. 0503324_424 Анализ                                                                      | Анализ причин образования остатка целевых средств             | <bce></bce>             |  |

*Рис. 2.Список шаблонов выгрузки данных (режим «По группам»)*

В бланке доступны операции, приведенные в табл. 1.

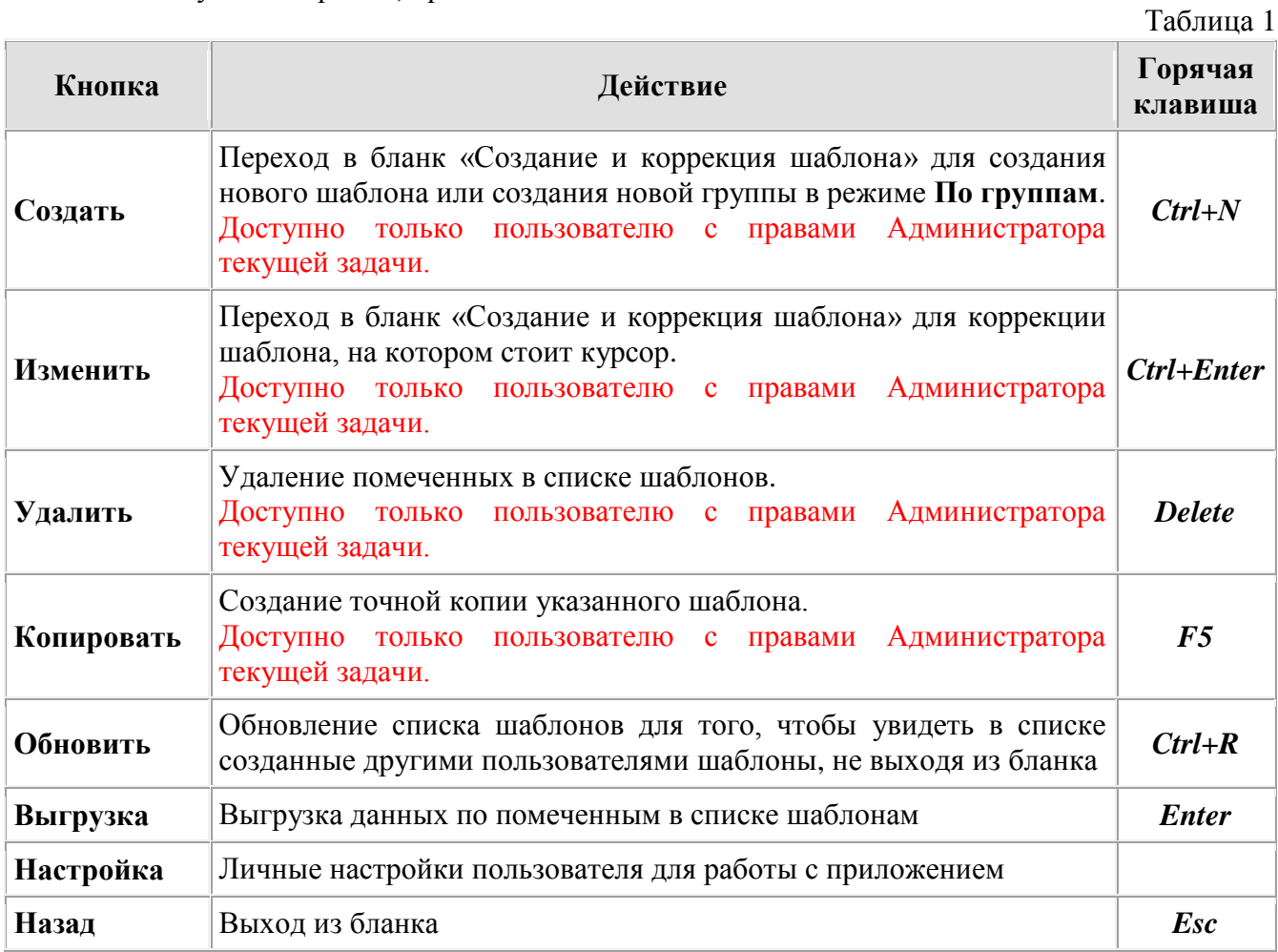

### **3. Выгрузка данных**

- При выгрузке данных оператором:
	- Если курсор стоит на группе и не помечен ни один шаблон данные последовательно выгружаются по всем шаблонам группы, на которой стоит курсор, порядок выгрузки – по порядку расположения в списке,
	- Если курсор стоит на шаблоне и не помечен ни один шаблон данные выгружаются по шаблону, на котором стоит курсор,
	- Оператор может помечать шаблоны независимо от их вхождения в группы. Данные выгружаются по всем помеченным шаблонам, порядок выгрузки – по порядку расположения в списке.

**Замечание:** если в названии шаблонов есть нумерация, выгружать предпочтительнее сразу все по всем однотипным шаблонам. При выбранном режиме «По группам» (рис.2) такие шаблоны находятся в одной группе. В этом случае выгрузить надо сразу группу. Если выбран режим «По документам» (рис. 1), то необходимо пометить однотипные шаблоны и произвести выгрузку. Шаблон с номером 1 должен при этом быть выше остальных помеченных. Если это не так, необходимо отсортировать список шаблонов в порядке возрастания, для чего достаточно нажать мышкой на графу «Шаблон» заголовка.

Нажатие на любую графу заголовка сортирует список в прямом и обратном направлениях.

Данные документов АНСО выгружаются в подготовленные книги MS Excel на основе создаваемых пользователем системы шаблонов выгрузки. При этом шаблон книги Excel не изменяется, данные записываются в копию шаблона, создаваемую в папке «Мои документы\САФИБ\АНСО». По окончании выгрузки полученный документ автоматически открывается в редакторе Microsoft Excel. Однако если производилась одновременная выгрузка в несколько документов, автоматически открыт будет только последний из них.

При запуске группы шаблонов для выгрузки, первым шаблоном всегда создается новый файл.